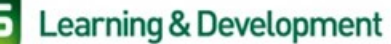

## **How to Manage your Centre Profile**

In this guide, we will look at how to manager your Centre Profile, how to update your staff list and how to look at your **'Account'** and **'Profile'** 

## **How to look at your centre profile**

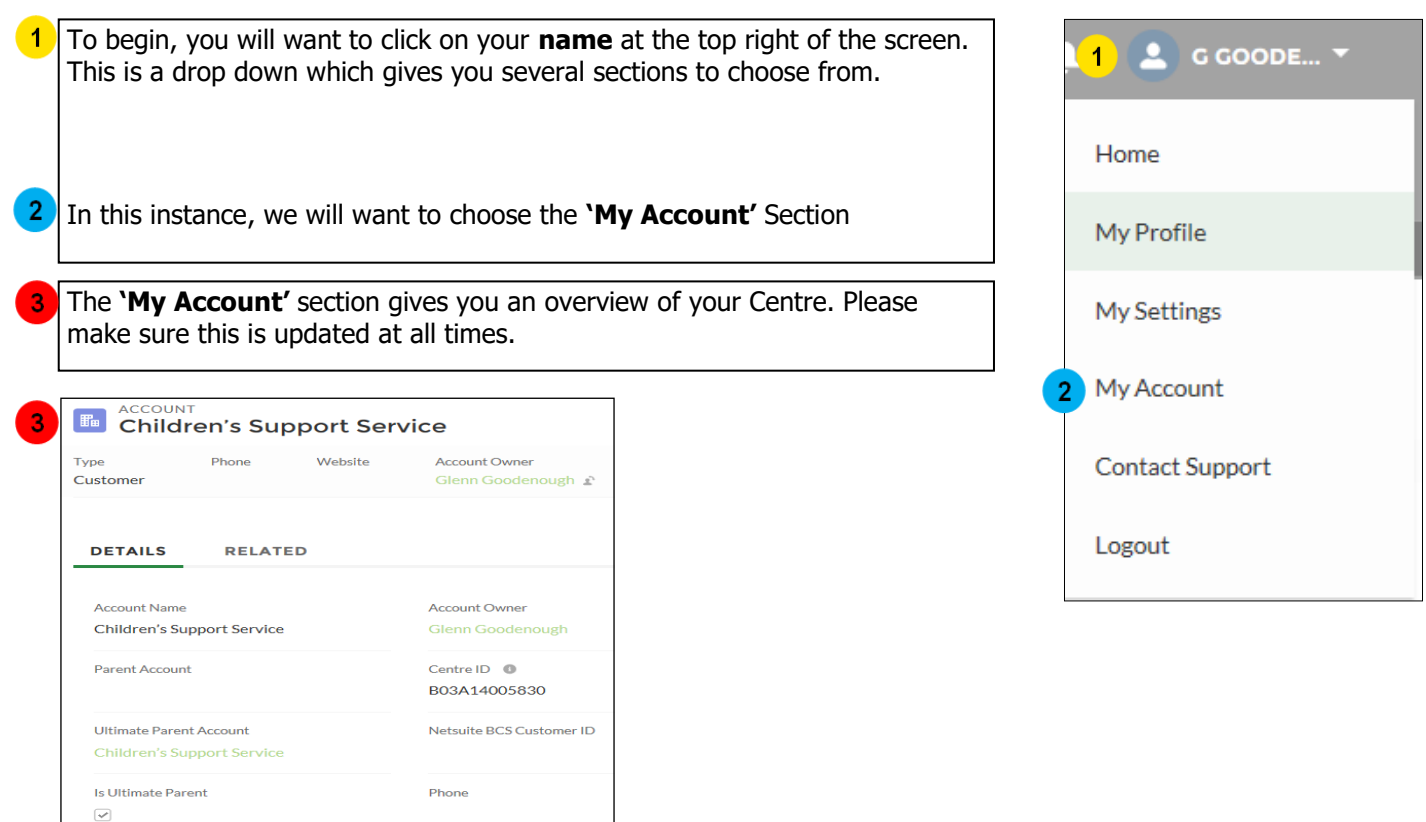

## **How to update your staff list**

Fax

Website

**Account Status** 

**Account Currency** 

**British Pound** 

Active

At present, you will have to email BCS to update your staff list. To do this, please email the Accreditation Team on **bcs\_accreditation@bcs.uk** with the staff change. If you're adding a staff member, please include their full name, email address and BCS role.

## **Your Salesforce Profile**

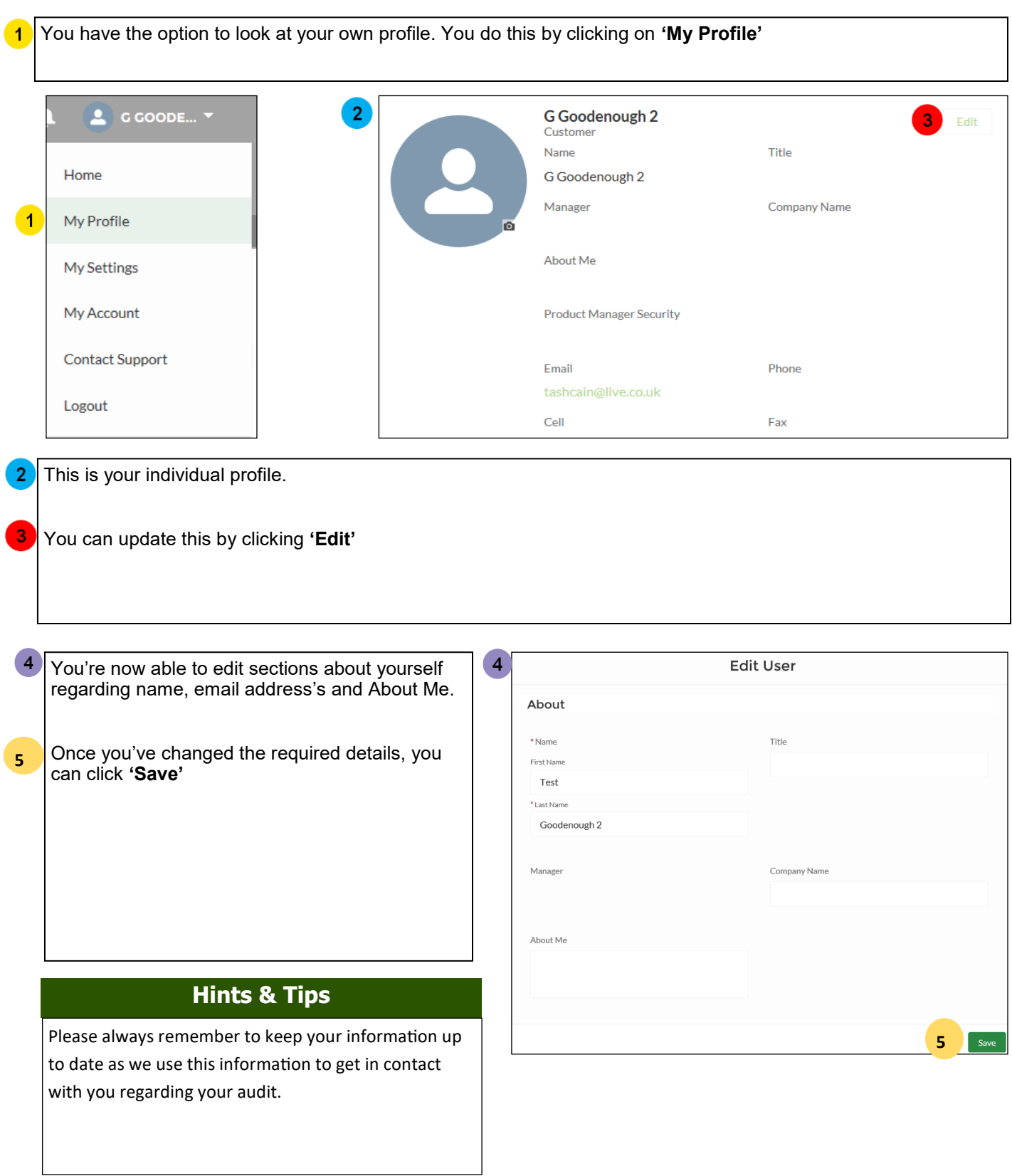